#### **Dziękujemy za zakup kamery EVOLVE 4000HD v2 Sport.**

- Zapoznaj się uważnie z niniejszą instrukcją przed rozpoczęciem pracy z kamerą, aby zapewnić jej właściwe użytkowanie.

- Przechowuj niniejszą instrukcję w bezpiecznym miejscu.
- Gwarancja nie obejmuje szkód wynikających z użycia produktu podczas aktywności sportowej.
- Odpowiedzialność za zapewnienie stabilności kamery leży po stronie użytkownika.

#### **Zawartość opakowania**

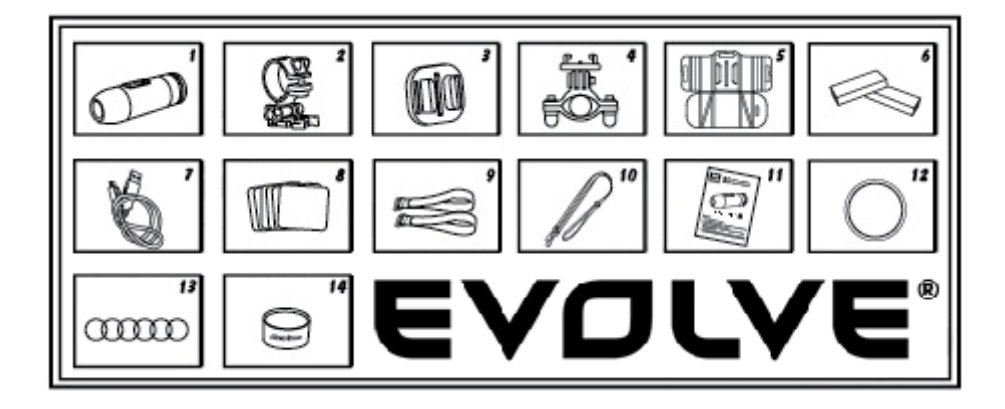

- 1. Kamera z nakładką poprawiającą jakość dźwięku
- 2. Uchwyt kamery
- 3. Uchwyt uniwersalny
- 4. Uchwyt ramowy
- 5. Uchwyt do powierzchni płaskich
- 6. Bateria
- 7. Kabel USB
- 8. Płatki klejące (3M) 6 sztuk
- 9. Magic tape 2 sztuki
- 10. Pasek bezpieczeństwa
- 11. Instrukcja użytkownika
- 12. Kaptur wodoszczelny
- 13. Gumowe uszczelki typu O (6 sztuk)
- 14. Zel silikonowy

# **SPOSÓB UŻYCIA**

#### **1.Na kierownicy**

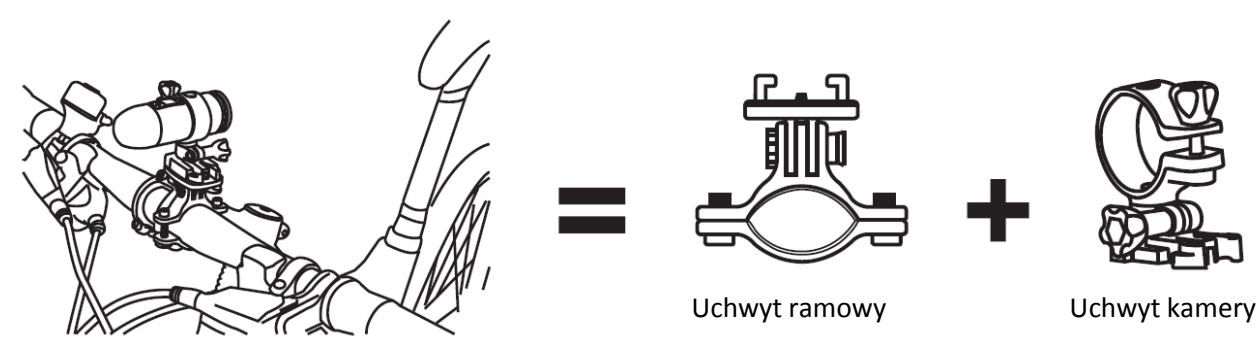

**2. Na kasku wentylowanym**

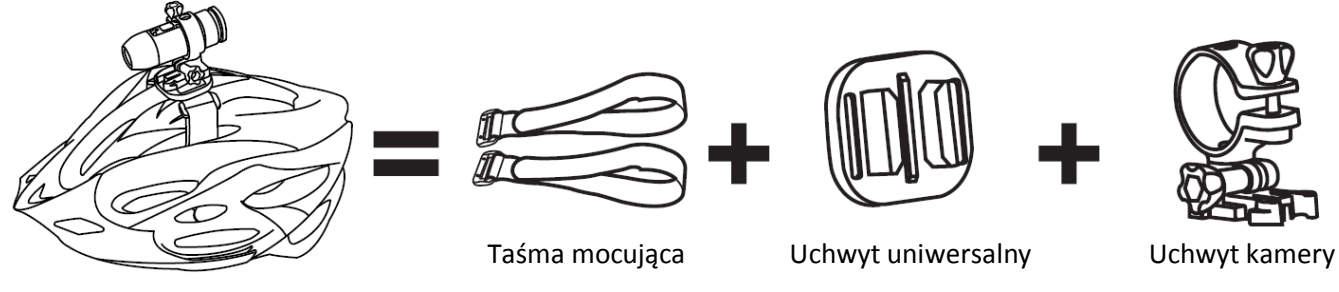

**3. Na górze kasku**

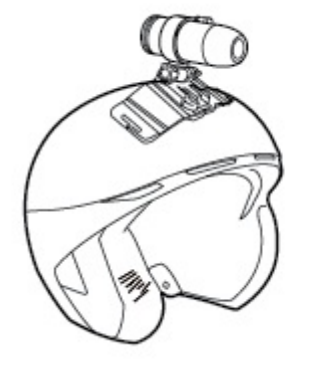

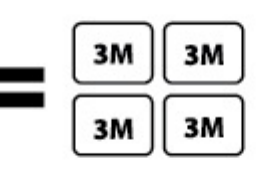

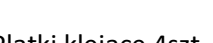

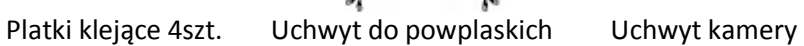

**4. Na kasku niewentylowanym**

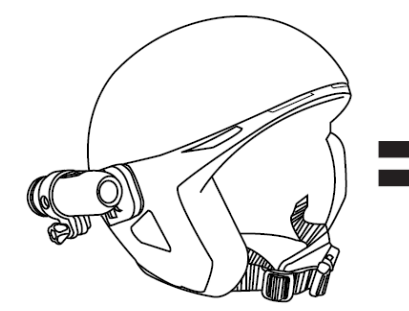

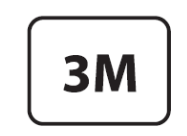

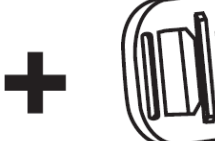

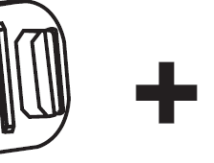

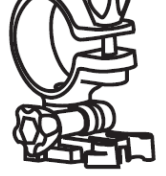

Platek klejący **Uchwyt uniwersalny Luchwyt kamery** 

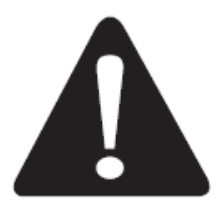

# **Kamery EVOLVE 4000HD v2 Sport a sporty wodne**

Pamiętaj o regularnym smarowaniu uszczelki typu "O" olejem silikonowym, szczególnie przéed użyciem kamery pod wodą. Uwaga! Upewnij się, że kaptur tylny jest szczelnie zamknięty.

**UPOZORNĚNÍ**

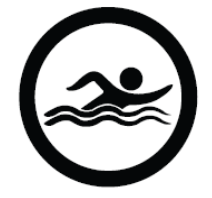

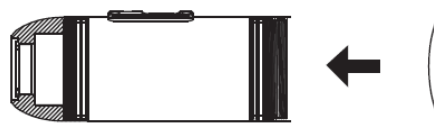

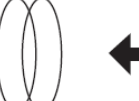

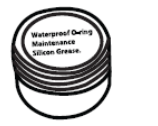

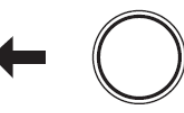

Uszczelka typu "O" Smar Kaptur sllokonowy wodszczelny

**WIDOK OGÓLNY**

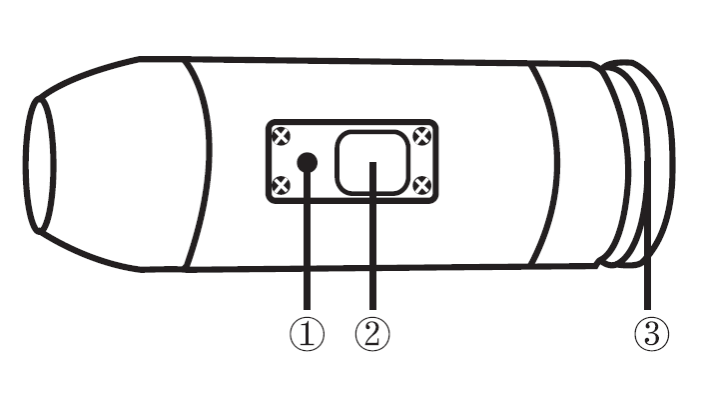

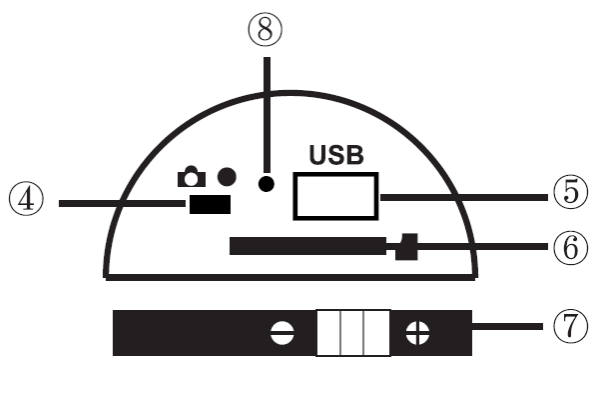

- 1. Dioda LED 2. Włącznik/wyłącznik
- 3. Kaptur tylny
- 4. Przełącznik trybu
- 5. USB
- 6. Gniazdo kart microSD
- 7. Bateria
- 8. Mikrofon

# **USTAWIENIA POCZĄTKOWE**

- 1. Przed włożeniem lub wyjęciem karty pamięci upewnij się, że kamera jest wyłączona!
- 2. Odkręć kaptur tylny znajdujący się w tylnej części kamery EVOLVE 4000HD v2 Sport (3)
- 3. Zamontuj kartę microSD (do 32GB) w gnieździe z tyłu urządzenia. Kartę wsuń do gniazda z tyłu kamery, stroną z etykietą skierowaną do dołu. Po prawidłowym wsunięciu karty usłyszysz kliknięcie. Do wciśnięcia karty możesz użyć paznokcia. Po włożeniu karty załóż kaptur tylny.
- 4. Jeśli w gnieździe kart pamięci kamery EVOLVE 4000HD v2 Sport nie ma karty microSD, dioda w górnej części kamery zacznie migać na czem/ono i zielono.
- 5. Na karcie zainstalowanej w kamerze nie powinny znajdować się dane zapisane z innych urządzeń. Jeśli karta, którą chcesz zainstalować w kamerze, jest nowa, sformatuj ją wcześniej w komputerze.

### **Ładowanie baterii**

Odkręć tylną pokrywę w tylnej części kamery iŻŹLŚĹLI i podłącz ładowarkę do kamery przez złącze USB. Podczas ładowania świeci się niebieska dioda, a gdy bateria jest w pełni naładowana, dioda zgaśnie. Przed pierwszym

użyciem baterię należy ładować przez 10 godzin! Po jednym ładowaniu baterii można nagrać do 125 minut filmu.

#### **Włączanie/wyłączanie EVOLVE 4000HD v2 Sport**

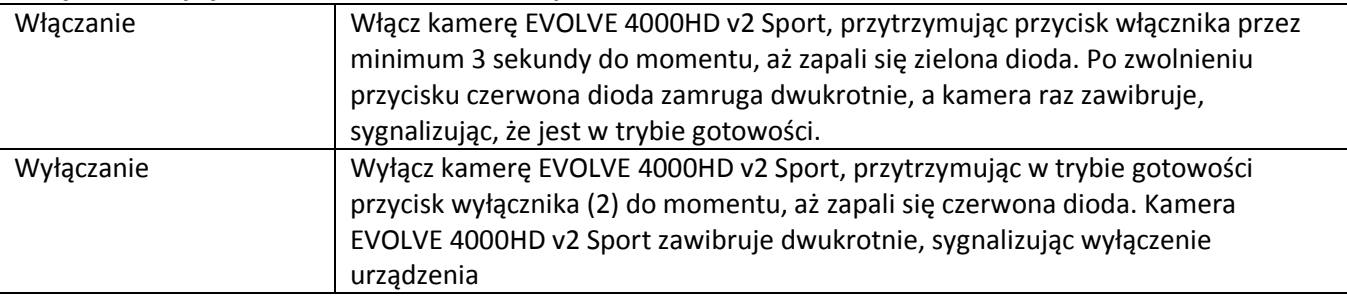

### **Ustawianie daty i czasu**

Datę i czas można ustawić na dwa sposoby:

- 1. Za pomocą aplikacji "DateSet.exe" z dołączonej płyty CD (tylko dla systemu Windows). Uruchom aplikację i postępuj zgodnie z instrukcjami wyświetlanymi na ekranie. Jeśli urządzenie jest podłączone do komputera, aplikacja skopiuje plik "timetxt" zawierający aktualną datę i czas na kartę pamięci.
- 2. Za pomocą pliku tekstowego "time.txt"- W pliku "time.txt" (przykładowy plik znajduje się na dołączonej płycie CD) wpisz dane w następującym formacie:

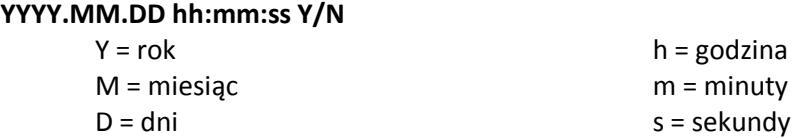

#### **POZNÁMKA:**

YYYY.MM.DD hh:mm:ss Y (aktywna funkcja wyświetlania daty i godziny) YYYY.MM.DD hh:mm:ss N (nieaktywna funkcja wyświetlania daty i godziny)

Skopiuj plik "timetxt" do katalogu głównego na karcie pamięci i umieść kartę wkamerze.

Po włączeniu kamery data i czas urządzenia ustawione są zgodnie z wartościami w pliku "timetxt", a plik zostanie usunięty.

Pamiętaj, aby przed rozpoczęciem nagrywania filmów i robieniem zdjęć włożyćkartę microSD!

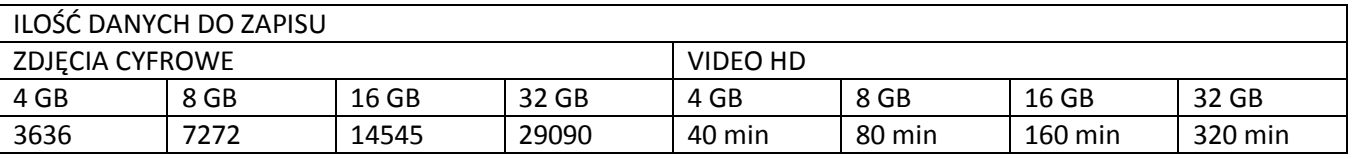

# **Nagrywanie wideo**

Przed rozpoczęciem nagrania video upewnij się, że przełącznik trybu (4) znajduje się z prawej strony w pozycji wideo. Za pomocą przycisku włącznika (2) uruchom kamerę. Przyciśnij krótko przycisk włącznika (2), aby rozpocząć nagrywanie. Podczas nagrania czerwona dioda LED będzie migać- Aby zatrzymać nagrywanie, ponownie naciśnij przycisk włącznika (2)

# **Wykonywanie zdjęć**

Przed rozpoczęciem wykonywania zdjęć upewnij się, że przełącznik trybu (4) znajduje się z lewej strony w pozycji foto. Za pomocą przycisku włącznika uruchom kamerę. Naciśnij przycisk (2), aby rozpocząć wykonywanie zdjęć; czerwona dioda LED zacznie migać. Naciśnij przycisk (2) ponownie, aby zatrzymać wykonywanie zdjęć i powrócić do trybu gotowości. W trybie foto kamera EVOLVE 4000HD v2 Sport wykonuje kolejno zdjęcia co 3 sekundy. Proces zakończy się automatycznie w przypadku rozładowania baterii

### **Odtwarzanie na komputerze PC**

Odkręć tylną pokrywę (3) włącz kamerę Bullet HD, a następnie podłącz urządzenie do komputera za pomocą kabla USB podłączonego do gniazda USB (5). Kamera zostanie automatycznie rozpoznana jako urządzenie USB. Możesz także wyjąć kartę pamięci microSD z kamery, umieścić ją w czytniku kart i następnie podłączyć do komputera.

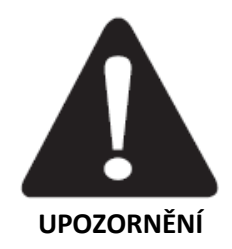

W celu pobrania danych urządzenie musi być włączone po podłączeniu do komputera. Nie wyjmuj baterii! Jeśli usuniesz baterię podczas odtwarzania pliku wideo, dane mogą zostać uszkodzone!

#### **Komputery Macintosh**

Podłącz kamerę BuIIetHD za pomocą kabla USB do komputera Mac, włącz urządzenie, a komputer rozpozna je jako zewnętrzny nośnik pamięci.

#### **WAŻNE INFORMACJE DLA UŻYTKOWNIKÓW MAC**

Jeśli usuwasz pliki z karty microSD, opróżnij kosz przed odłączeniem karty lub kamery od komputera. Jeśli nie opróżnisz kosza, pliki nie zostaną całkowicie usunięte z karty pamięci.

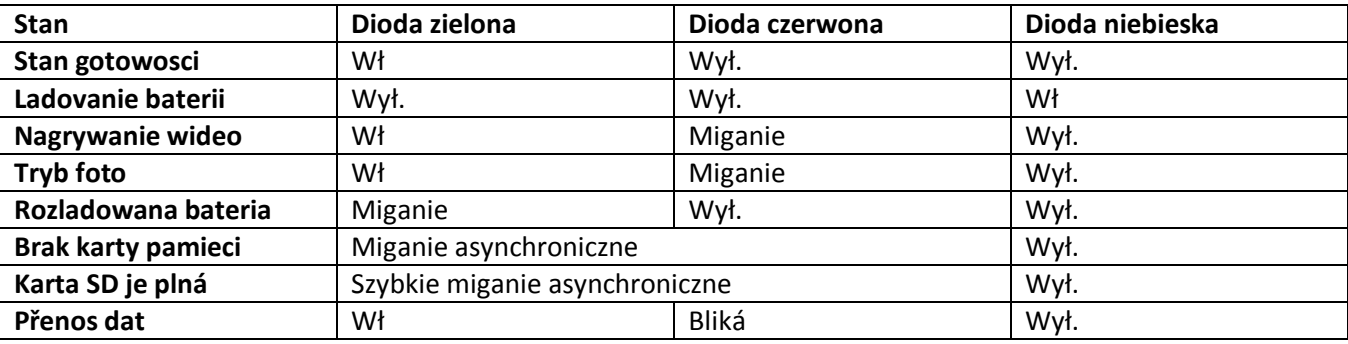

*UWAGA! SPECYFIKACJA MOZE ULEC ZMIANIE BEZ UPRZEDZENIA.*

#### **Funkcja kamery internetowej**

- 1. Systemy operacyjne: Windows XP (SP 2), Windows Vista lub Windows 7.
- 2. Zainstaluj sterowniki kamery internetowej z dołączonej płyty CD.
- 3. Wyłącz urządzenie EVOLVE 4000HD v2 Sport i podłącz je do komputera za pomocą kabla USB.
- 4. Włącz kamerę za pomocą przycisku włącznika (2)
- 5. Jeśli urządzenie EVOLVE 4000HD v2 Sport nie zainstaluje się automatycznie, przejdź do menedżera urządzeń w Panelu sterowania i ręcznie zaktualizuj oprogramowanie sterownika dla urządzenia "standardowa kamera", używając sterownika "STK03N" z listy sterowników systemowych.

### **Technické údaje kamery**

### **Optyka:**

- Tryb rybie oko
- Obiektyw szerokokątny o stałej ogniskowej f=2.4

# **Wideo:**

- Ustawienia rozdzielczości HD: 720p: 1280x720 @30fps
- Typ czujnika: 1 / 2.5" HD CMOS
- Światłoczułość: 1,4 V/Iux-sec (550nm)
- Formaty wideo: MJPG codec, .AVI
- Kontrola ekspozycji: automatyczna
- Balans bieli: automatyczny

# **Audio:**

- Wbudowany mikrofon

# **Zdjęcia:**

- Rozdzielczość: 4032x3024
- Aparat fotograficzny: 12-0 megapikseli
- Format: JPEG
- Tryb ujęć: automatyczne zdjęcie co 3 sekundy

# **Pamięć:**

- Karta pamięci: karta microSD o pojemności maks. 32 GB (zalecana klasa 6 lub wyższa)
- Średni czas zapisu: 10~15 min/GB

**Znamionowe napięcie wejściowe:** AC 110~240V **Temperatura:** -10° ~ 60° **Wilgotność:** 30% ~ 80%

**Wymiary produktu:** 92 x 30 x 30 mm **Waga:** 99 g **System operacyjny (dla napędu USB):** Windows ME, 2000, XP, Vista, 7; Mac OS X 10.6+